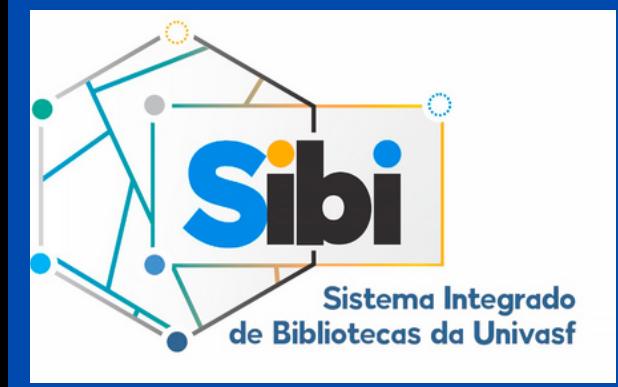

# **MANUAL DE DEPÓSITO DE TCC**

### SISTEMA INTEGRADO DE BIBLIOTECAS - SIBI

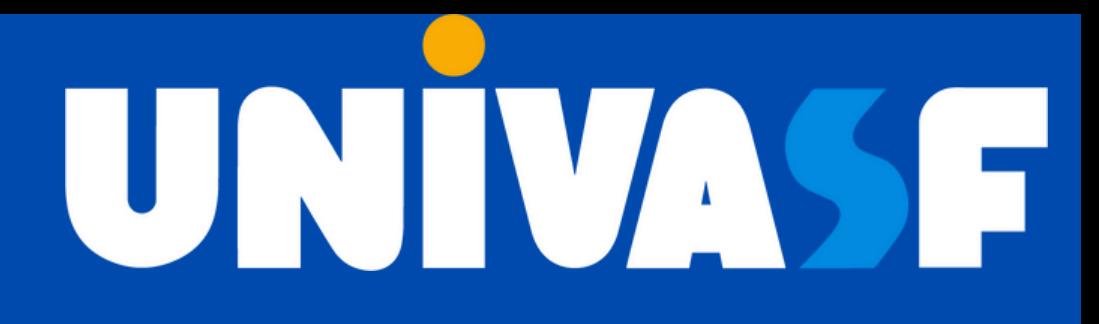

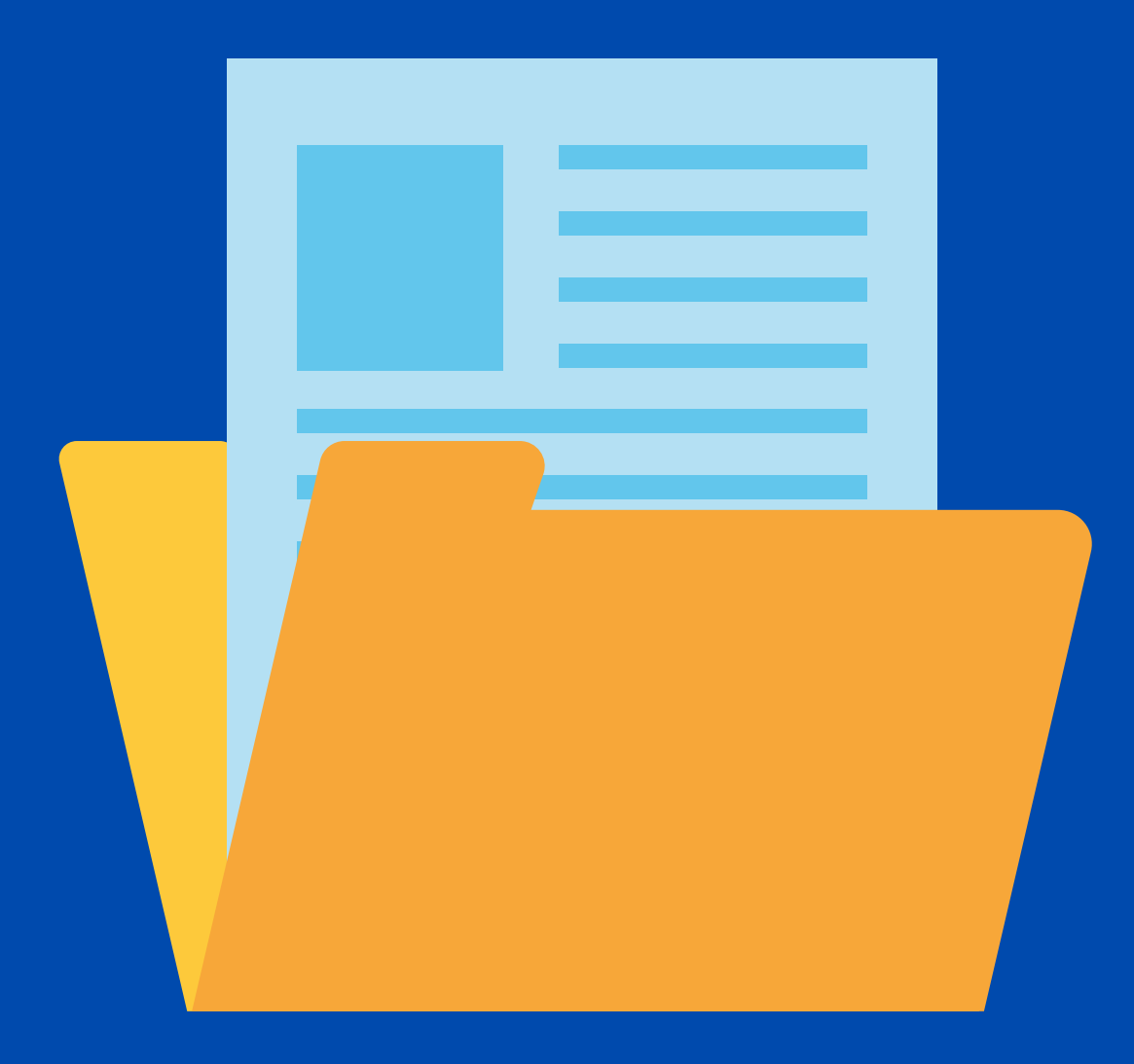

O depósito de TCCs de graduação e pós-graduação deverá ser realizado na biblioteca, de forma on-line, por meio da funcionalidade "Postagem de Trabalhos" .

Para utilizar o serviço, é necessário que o discente esteja com o seu cadastro ativo na biblioteca. Caso não possua, deverá ser solicitada a criação de um perfil de usuário. Envie e-mail à biblioteca de seu campus com os dados: nome completo, CPF, e-mail, curso ao qual está vinculado, comprovação de vínculo com o curso (histórico/comprovante de matrícula, etc.).

Antes de realizar o depósito do TCC, o discente deve verificar a adequação do trabalho às normas da Instituição, conforme Manual de [Normalização](https://portais.univasf.edu.br/sibi/informacao-ao-usuario/normalizacao-1) e solicitar, previamente, a ficha [catalográfica](https://portais.univasf.edu.br/sibi/informacao-ao-usuario/solicitacao-de-ficha-catalografica) (com nome e registro CRB do bibliotecário) à biblioteca de seu campus para inserção no arquivo final do trabalho.

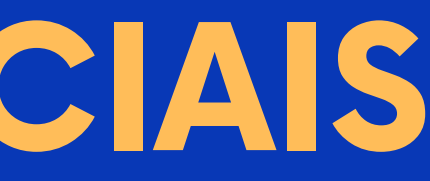

# **ORIENTAÇÕES INICIAIS**

Sistema Intearado

de Bibliotecas da Univas

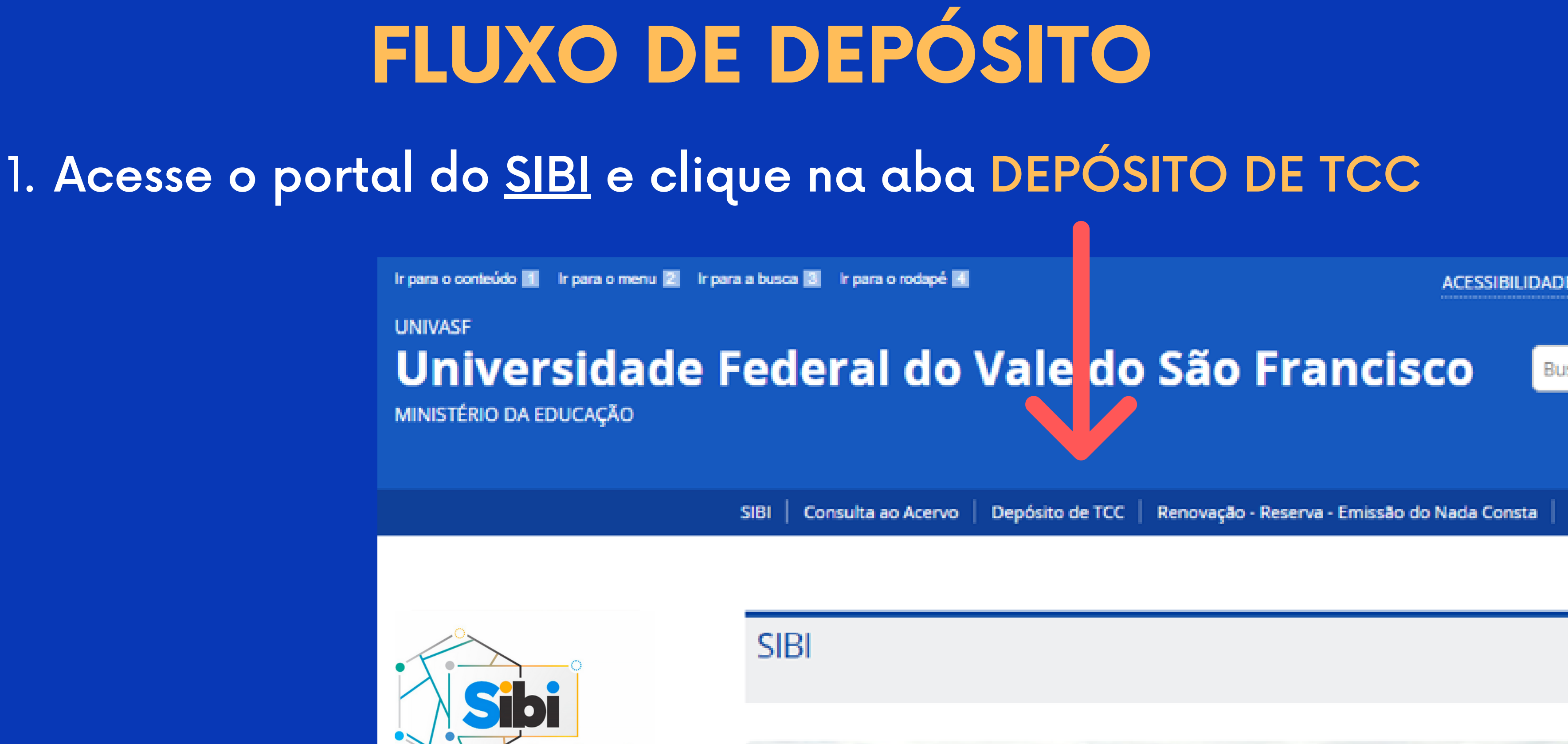

### 2. Faça o login no Meu Pergamum e clique em ACESSAR

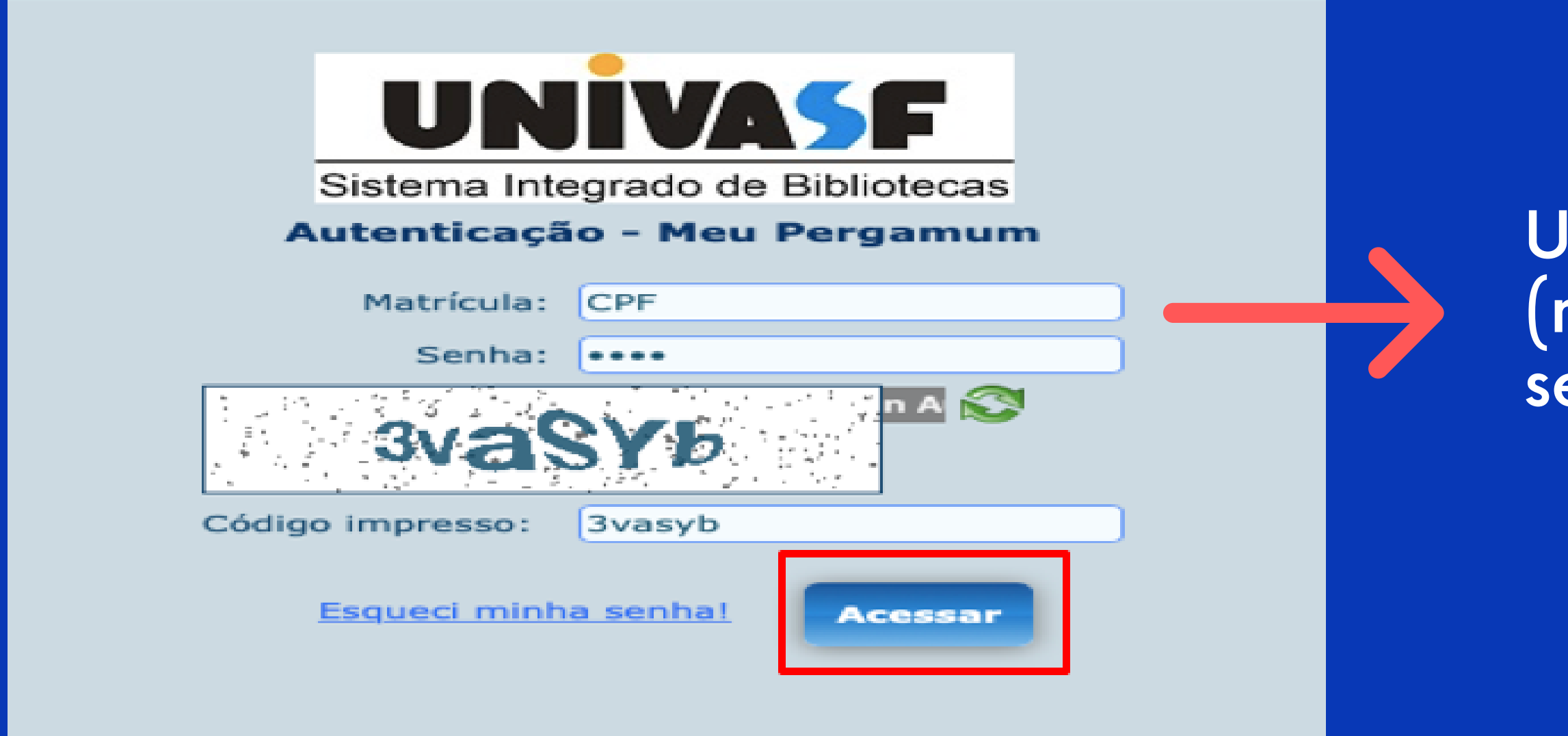

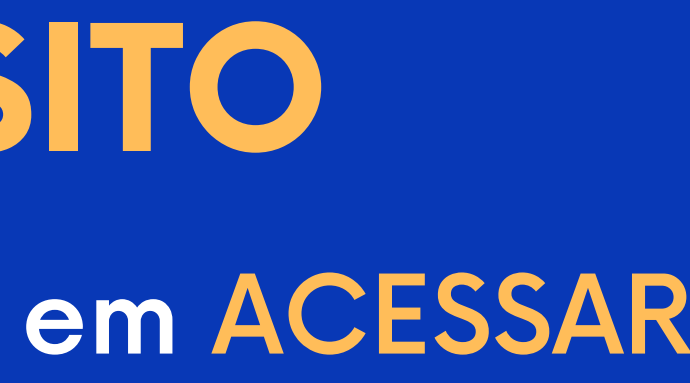

### tilize CPF e senha (mesma utilizada no erviço de empréstimo)

# **FLUXO DE DEPÓSITO**

# 3. No Meu Pergamum, selecione a opção POSTAGEM DE TRABALHOS

# **FLUXO DE DEPÓSITO**

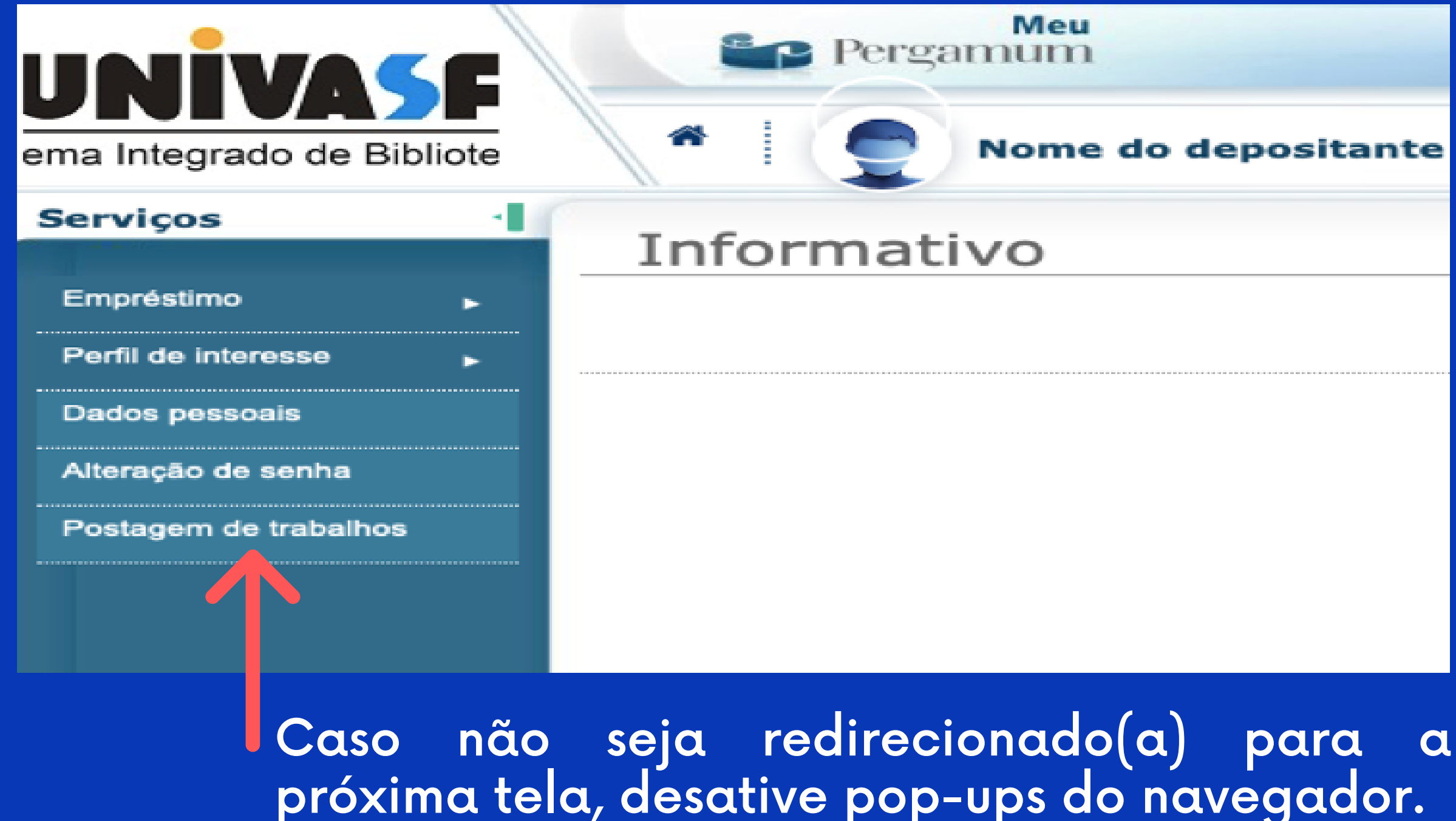

**Nome do depositante** 

# 4. Preencha o formulário para o depósito do TCC **FLUXO DE DEPÓSITO**

Neste campo, indique a biblioteca de seu campus, responsável pelo recebimento. O nome do professor(a) não deve ser inserido.

Consulta Cadastro

& Bem-vindo(a), Nome do depositante

Identificação (abrir e fechar) Disciplina:\* ADMT0052 - TRABA Argumento de pesqu Professor responsável:\* **X BIBLIOTECA CAN** Argumento de pesqu Integrantes da equipe: Nome do depositante

> Caso haja, informe neste campo outro autor para a pesquisa. Não incluir orientador(a), coorientador(a) ou pessoas que tenham auxiliado na pesquisa.

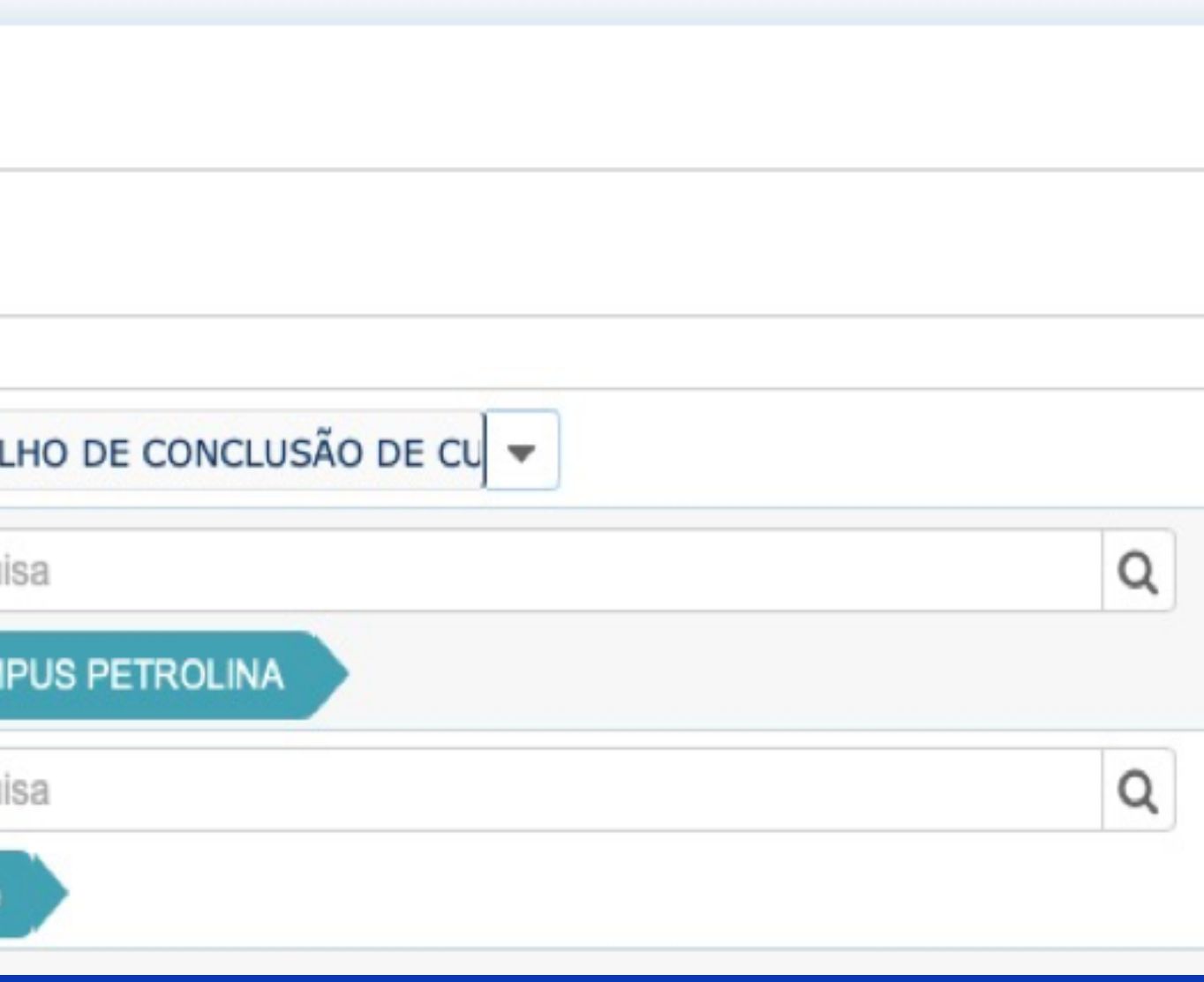

## 4. Preencha o formulário para o depósito do TCC **FLUXO DE DEPÓSITO**

### Informe o resumo do trabalho.

മ

 $Q$   $\odot$ 

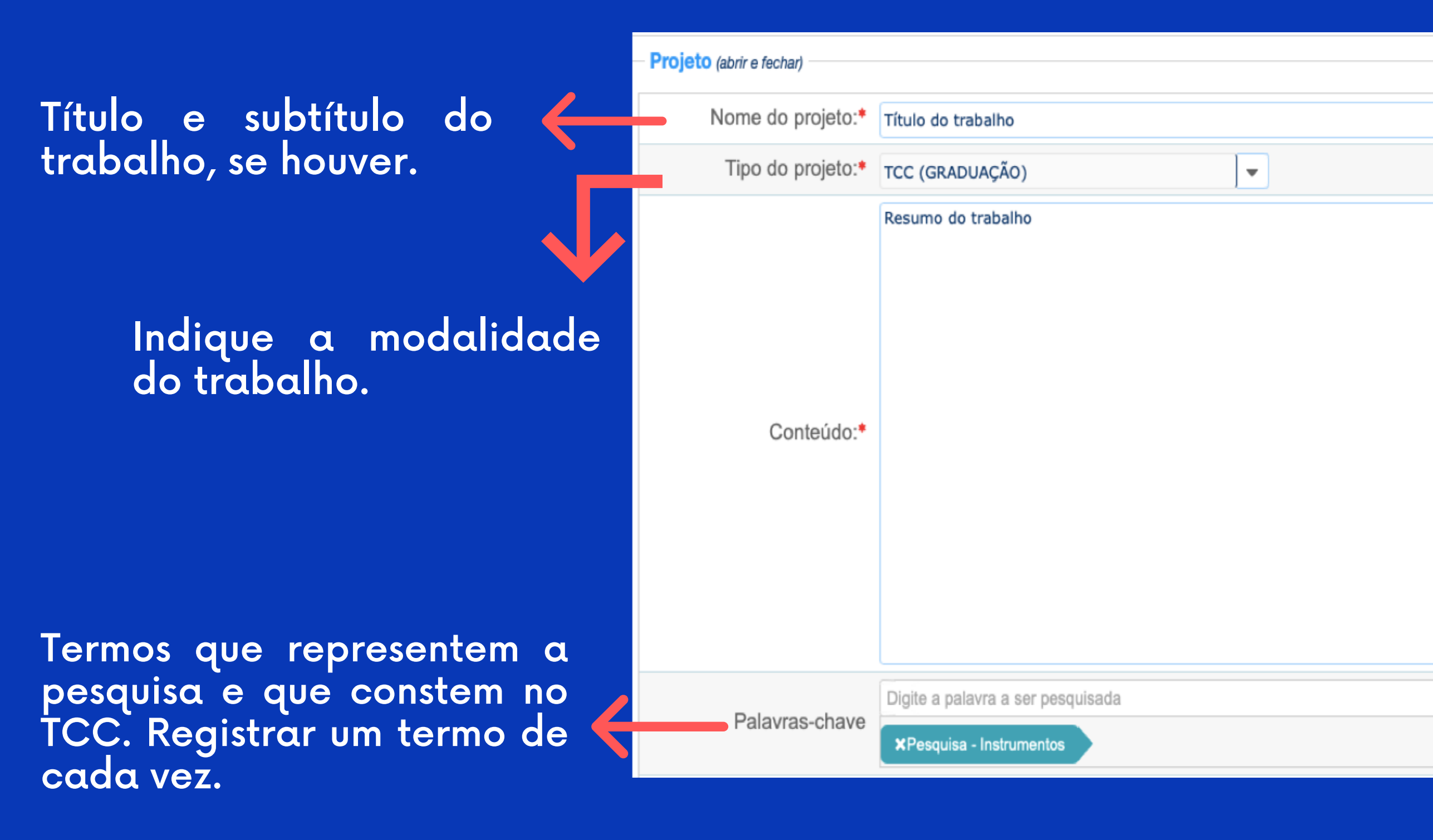

OBS1: Ao preencher o campo "Nome do projeto" , não utilizar letras maiúsculas em todo o título.

OBS2: Em Trabalhos de Dissertação, TCC Graduação, TCCP Pós-Graduação que estejam em formato de artigo, deve-se identificá-los como "Dissertação" , "TCC (Graduação)" , "TCCP (Pós-Graduação)", conforme o caso.

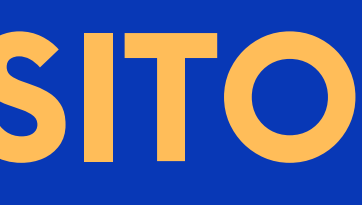

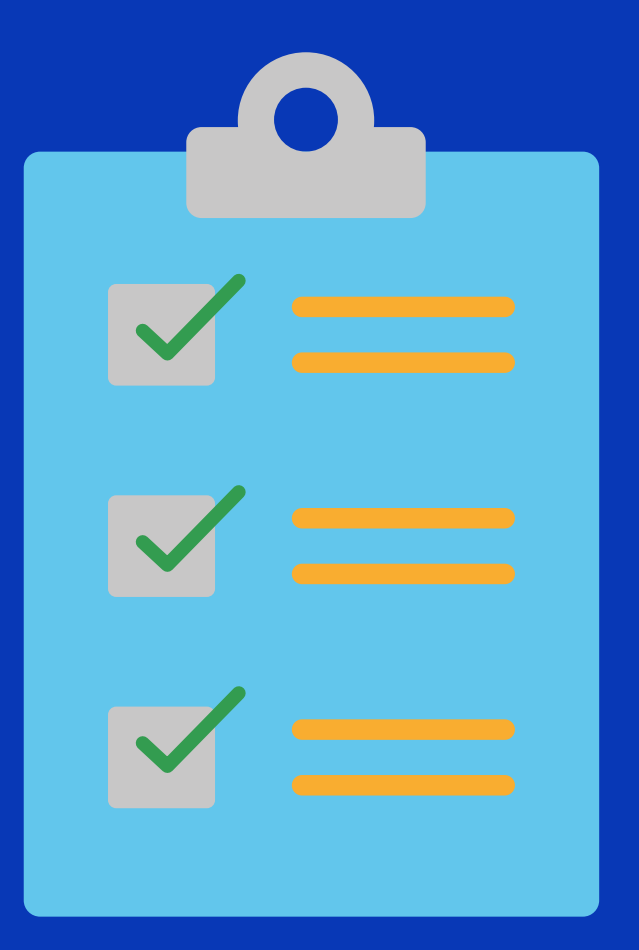

# **FLUXO DE DEPÓSITO**

# **FLUXO DE DEPÓSITO**

Caso o trabalho não possa ser disponibilizado de forma imediata para consulta, o depositante deverá informar a data de exibição a partir da qual poderá ser disponibilizado na biblioteca e justificativa. Nesses casos, deve-se marcar também o campo "Confidencial" e inserir novamente a justificativa.

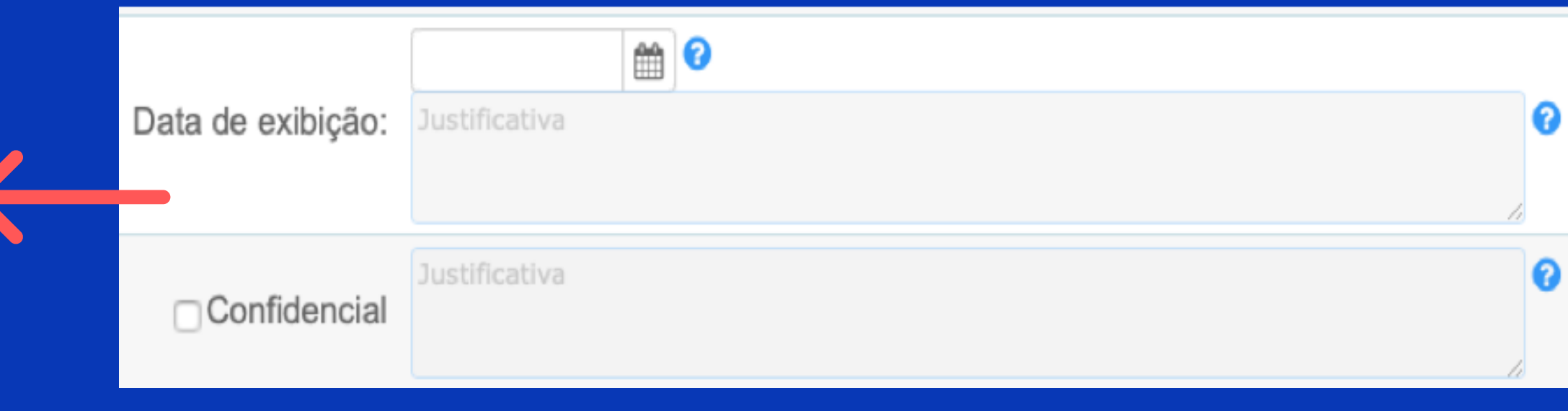

OBS3: Recomenda-se como prazo máximo para restrição o período de 01 (um) ano. Após o depósito, caso haja necessidade de extensão do prazo de restrição, o discente deverá entrar em contato, via e-mail, com a biblioteca de seu campus para orientações de como proceder.

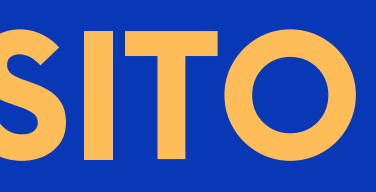

Se o trabalho puder ser disponibilizado de forma imediata para consulta, não indicar data de exibição e não marcar o campo confidencial.

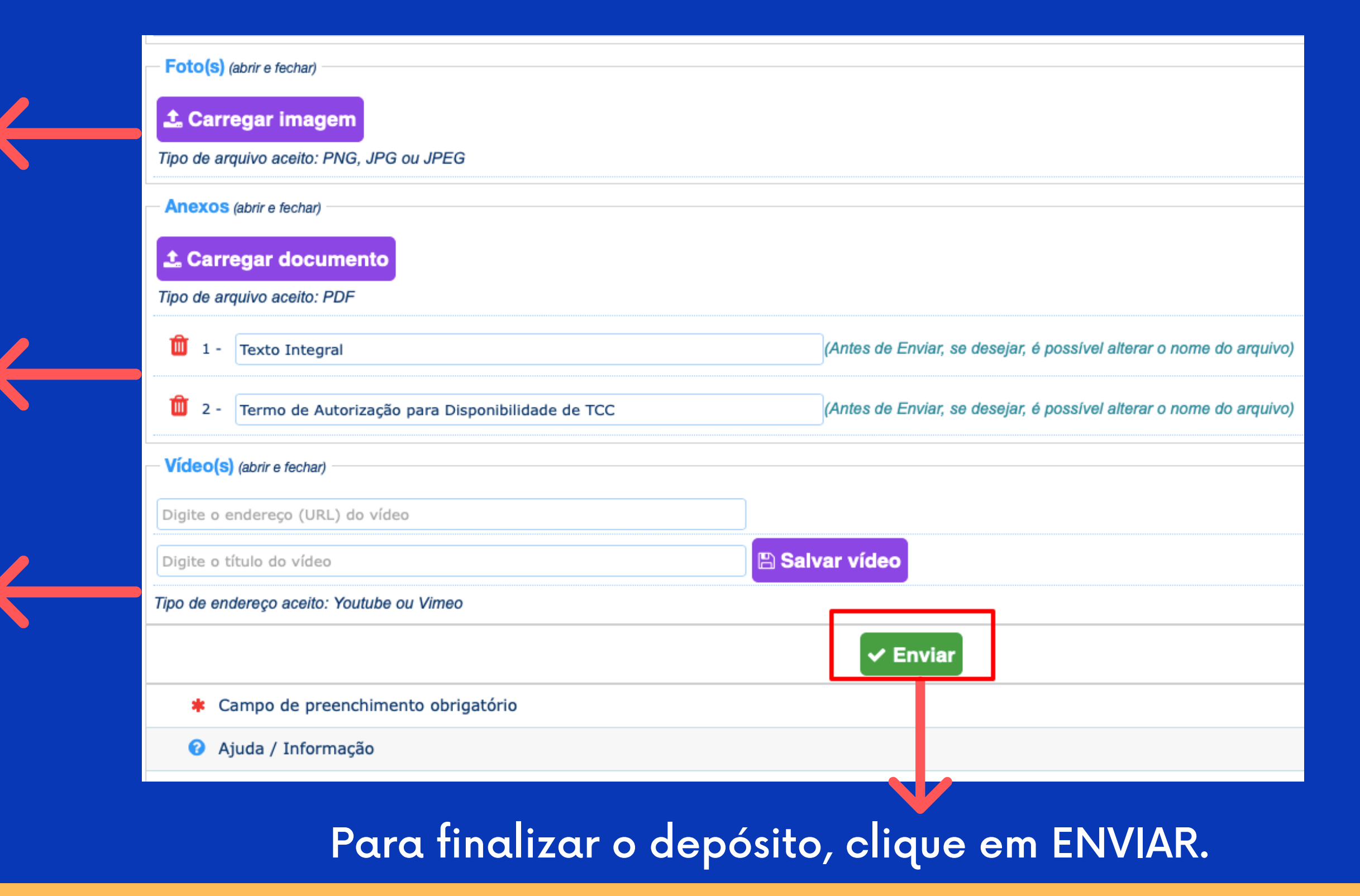

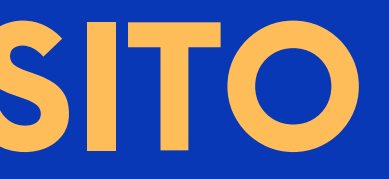

## 5. Insira anexos referentes ao trabalho **FLUXO DE DEPÓSITO**

Caso possua imagem/fotografia associada à pesquisa, inserir neste campo.

Inserir no campo ANEXOS os arquivos do trabalho completo e Termo de Autorização para [Disponibilidade](https://docs.google.com/document/d/1kKOetfbJeiYFWeIN1rDdBOagf5nhAwlK/edit?usp=sharing&ouid=117010044593022689525&rtpof=true&sd=true) (formato PDF, renomear os arquivos conforme imagem).

Caso possua vídeo associado à pesquisa, inserir neste campo. Adicione o link e título do vídeo e, em seguida, clique em SALVAR VÍDEO.

OBS4: O carregamento de fotos e vídeos como material adicional à pesquisa é opcional. Recomenda-se que o discente utilize fotografias e/ou imagens autorais e, no caso de fotografia em que haja pessoas ou a reprodução de trabalhos de terceiros, deve-se solicitar autorização de reprodução e uso de imagem.

# **FLUXO DE DEPÓSITO**

OBS5: O Termo de Autorização para [Disponibilidade](https://docs.google.com/document/d/1kKOetfbJeiYFWeIN1rDdBOagf5nhAwlK/edit?usp=sharing&ouid=117010044593022689525&rtpof=true&sd=true) está disponível na página do SIBI em "Trabalhos acadêmicos".

OBS6: O Termo de Autorização para Disponibilidade deve estar preenchido e assinado pelo discente e orientador.

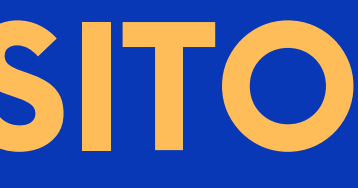

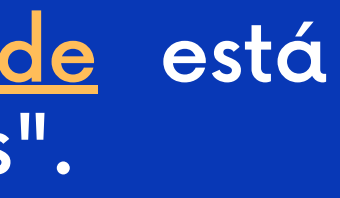

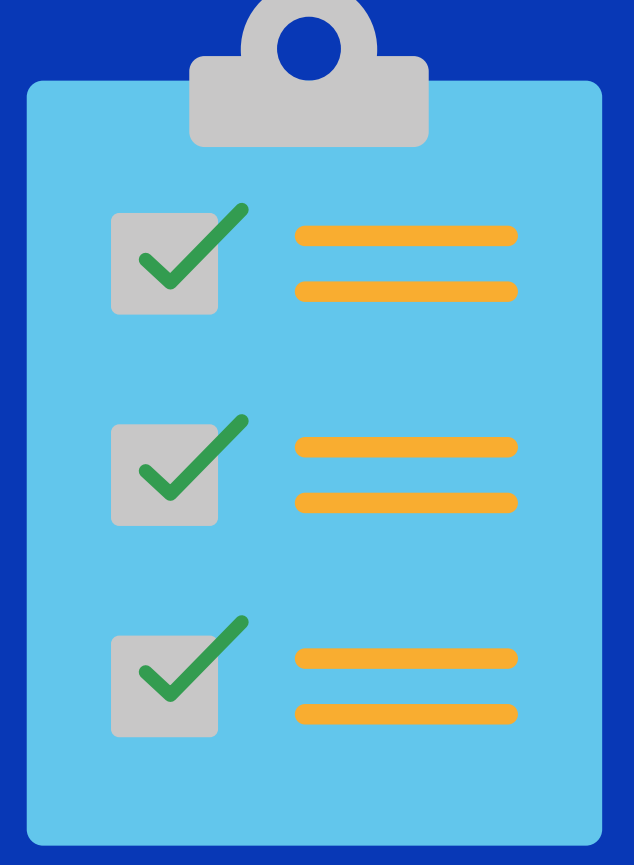

## 6. Aceite o Termo de Autorização para publicação do trabalho **FLUXO DE DEPÓSITO**

 $\mathbf{x}$ 

#### Termo de Serviço e Política de Privacidade do(a) UNIVASF

#### Termo de Autorização para Publicação Eletrônica

Eu, Nome do depositante, matrícula nº, 1549422, na qualidade de titular dos direitos de autor de acordo com a Lei nº 9610/98, AUTORIZO a instituição: Universidade Federal do Vale do São Francisco 9.0 VERSÃO, a disponibilizar gratuitamente, sem ressarcimento dos direitos autorais, a partir desta data, com permissão total e irrestrita, o trabalho acadêmico abaixo relacionado, de minha autoria, em meios impressos ou eletrônicos, incluindo na Rede Mundial de Computadores, em qualquer formato, para fins de leitura, impressão e/ou download, citação e reprodução em quaisquer outros materiais.

Ademais, DECLARO, para todos os fins, que sou responsável pela originalidade do conteúdo do trabalho, assumindo toda a responsabilidade civil, criminal, moral e material pelo referido conteúdo e respondendo isoladamente por eventual impugnação de direitos por parte de terceiros.

Ressalto, por fim, que estou ciente que a liberação para a consulta pública desta publicação no site desta instituição está condicionada à autorização do professor responsável pela moderação dos trabalhos do(a) UNIVASF, a qual estou vinculado.

Tipo do projeto: TCC (GRADUAÇÃO) Nome do projeto: Título do trabalho

Concordo com o termo de Política e Privacidade do(a) Universidade Federal do Vale do São Francisco - 9.0 VERSÃO

 $\checkmark$  Enviar projeto

Marque a opção de concordância com o Termo de Serviço e Política da Univasf e clique em ENVIAR PROJETO.

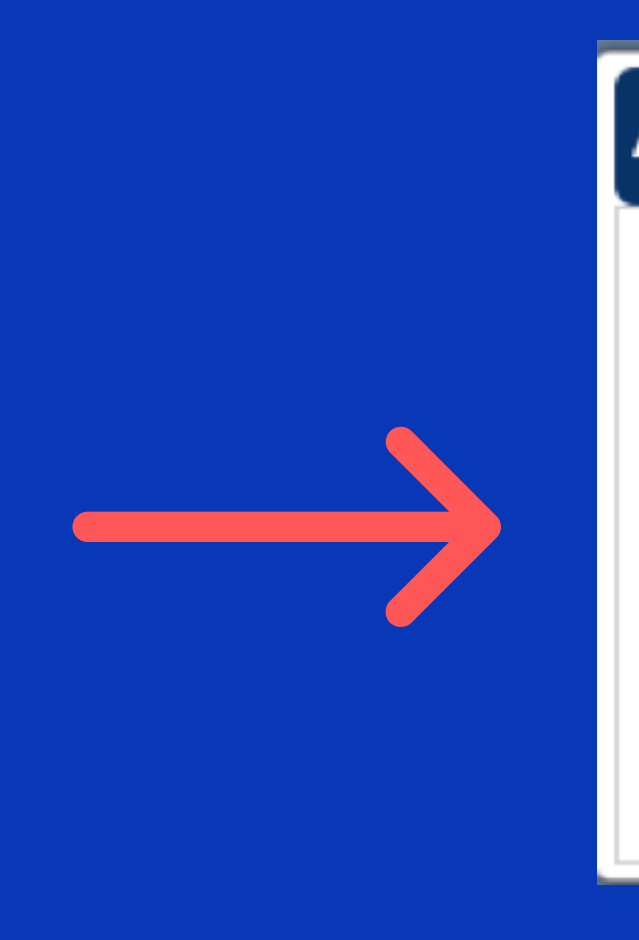

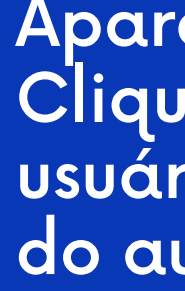

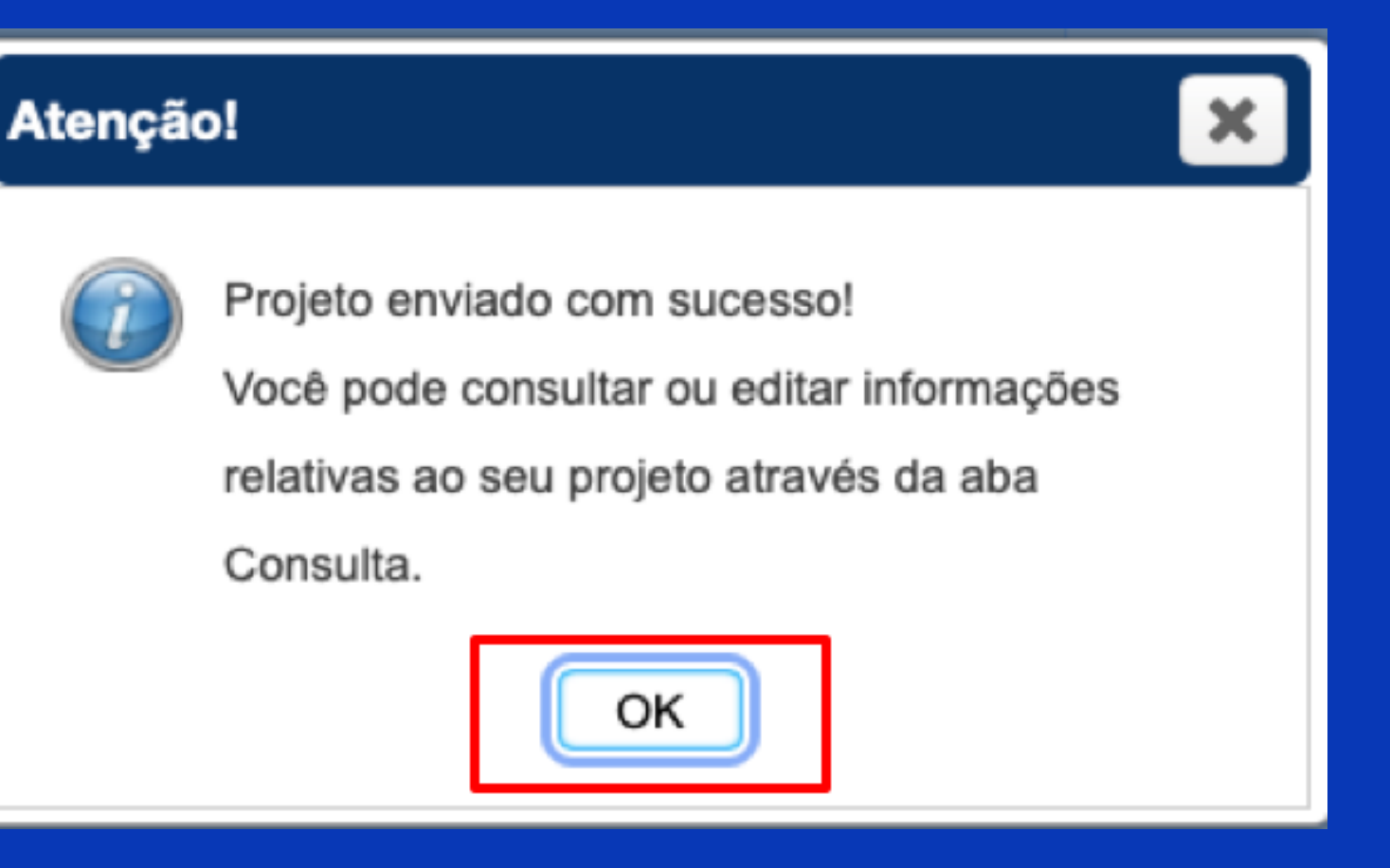

Aparecerá uma tela de confirmação do envio. Clique em OK. Em seu e-mail cadastrado, o usuário receberá notificações de confirmação do auto depósito e recebimento do trabalho.

## 7. Consulta do depósito realizado **FLUXO DE DEPÓSITO**

#### Na tela de consulta, é possível editar informações no cadastro do trabalho (somente enquanto estiver com status de AGUARDANDO), acompanhar o andamento de seu depósito e efetuar eventuais alterações solicitadas pela

biblioteca.

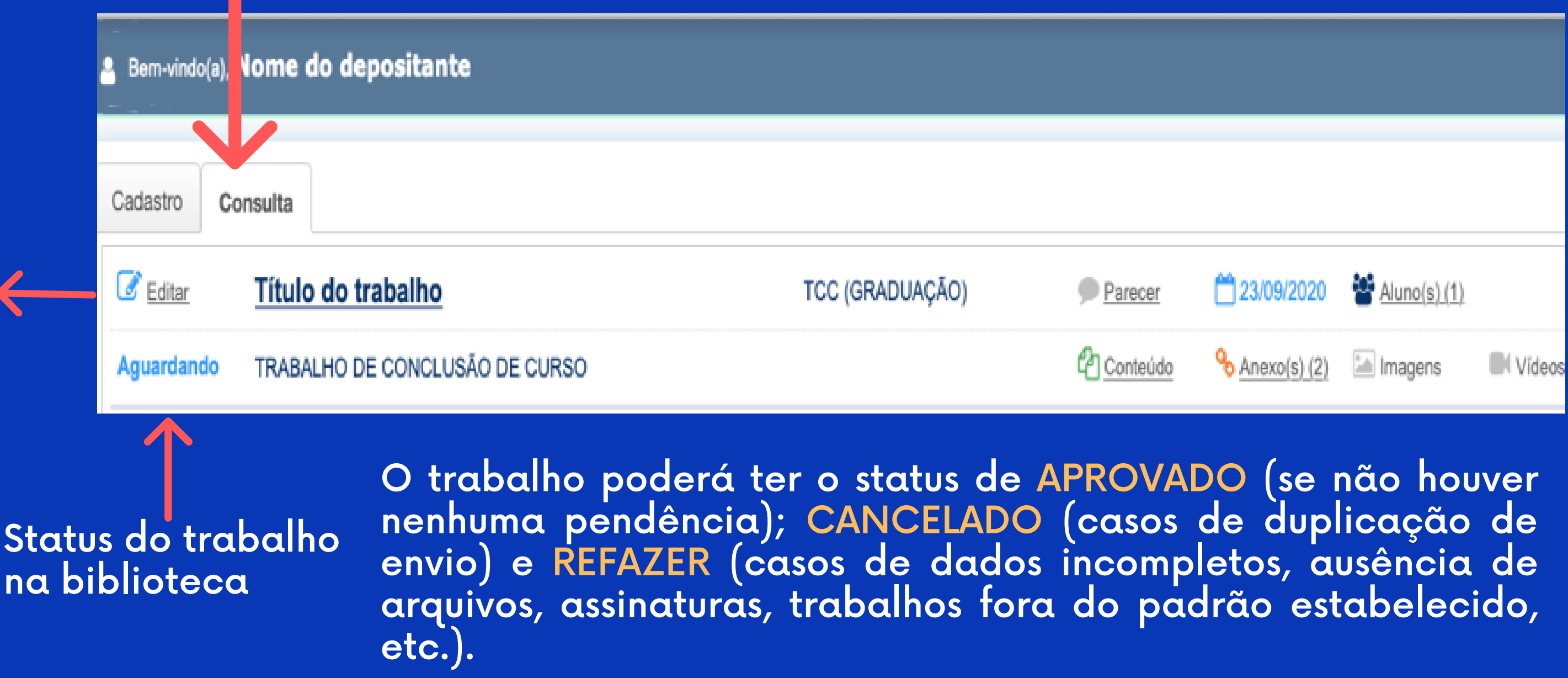

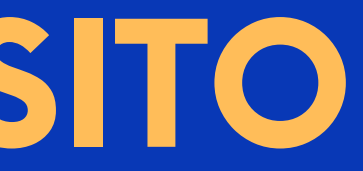

Para alterar dados do cadastro ou realizar modificações solicitadas pela biblioteca (Caso conste o status REFAZER), utilize a opção EDITAR .

### 8. Trabalhos com status REFAZER

# **FLUXO DE DEPÓSITO**

Em trabalhos que sejam necessárias retificações demandadas pela biblioteca, na aba de Consulta, aparecerá o status REFAZER e o usuário poderá visualizar as alterações solicitadas no ícone PARECER. Para realizar as alterações, clicar em EDITAR.

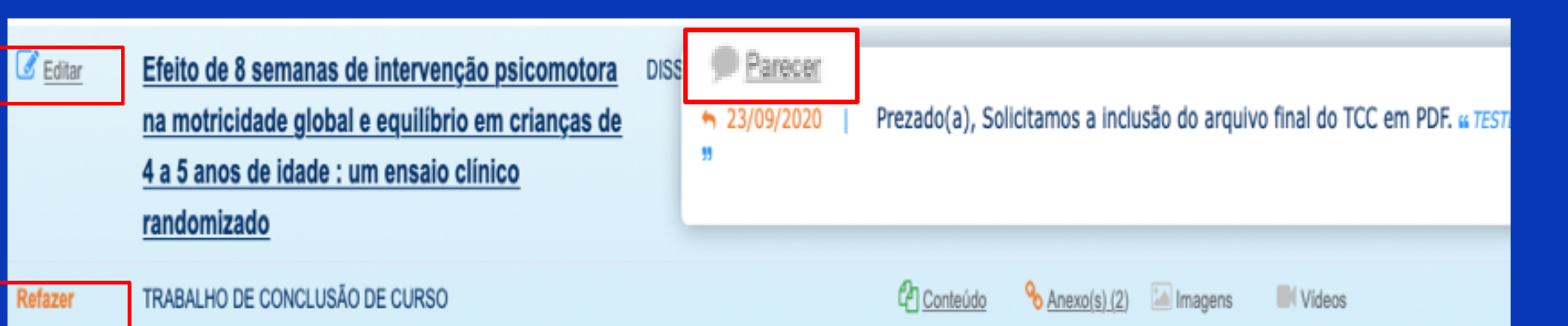

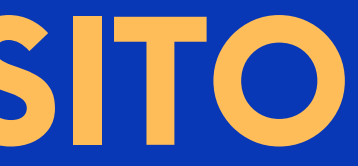

#### Efetue as alterações e clique em ALTERAR, sendo seu trabalho submetido à nova apreciação pela biblioteca. Para finalizar, clique em OK.

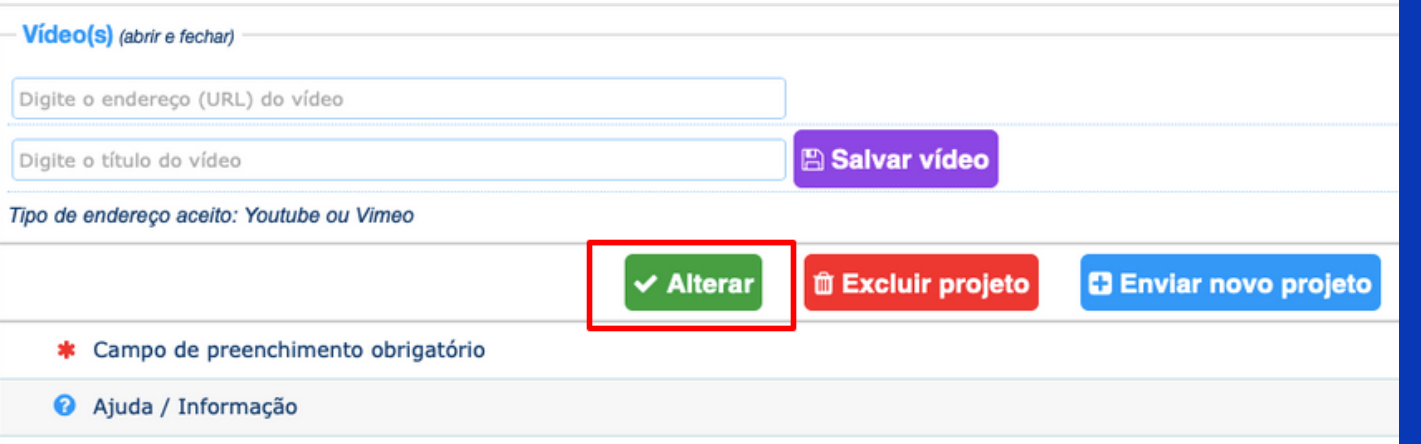

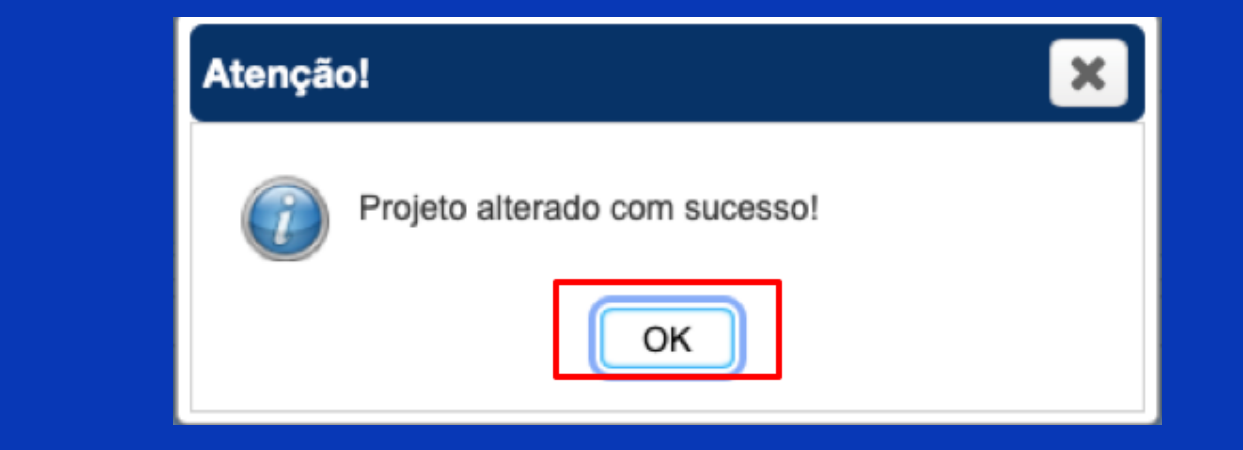

### 9. Prazos para o serviço **FLUXO DE DEPÓSITO**

#### **FLUXO DO SERVIÇO DE POSTAGEM DE TRABALHOS**

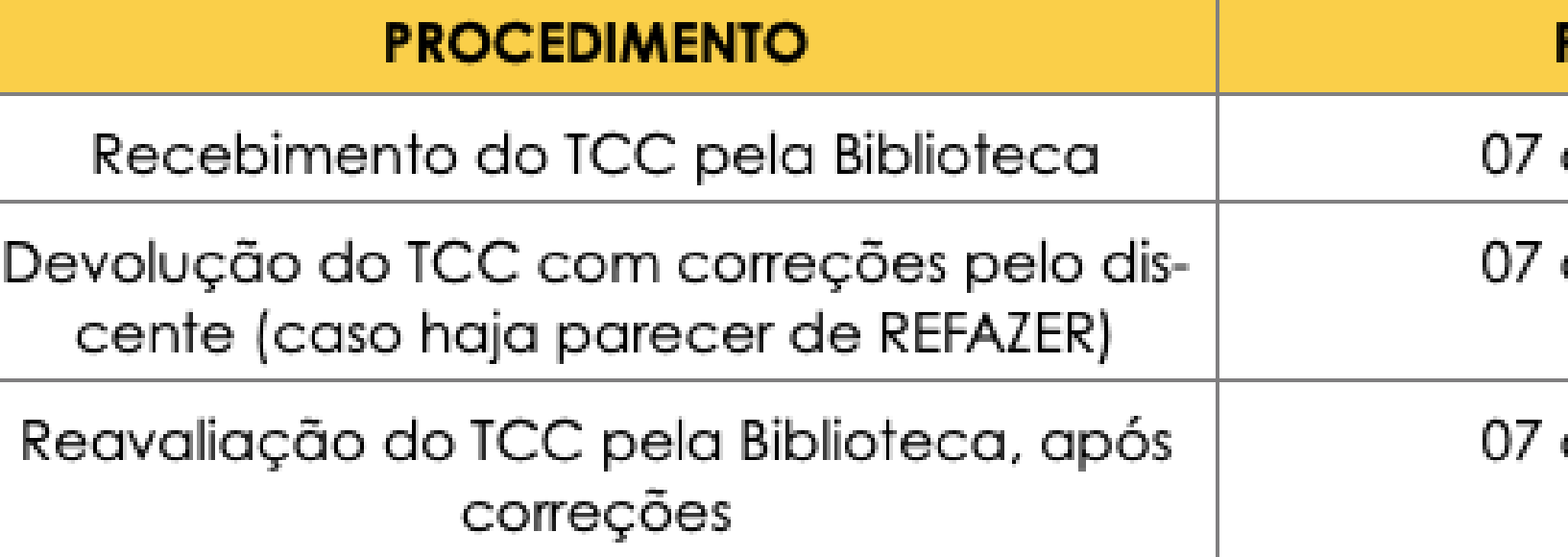

OBS7: Quando o depósito do trabalho for analisado pela Biblioteca e não houver pendências, o usuário receberá e-mail de notificação atestando o status do trabalho como APROVADO.

OBS8: Para fins de comprovação do depósito do discente, a Biblioteca enviará notificação ao Colegiado, via e-mail, com o ateste de recebimento.

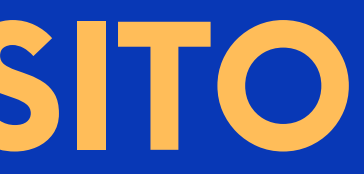

#### **PRAZO**

dias úteis

dias úteis

dias úteis

-Biblioteca Campus Petrolina: [biblioteca@univasf.edu.br](mailto:biblioteca@univasf.edu.br) -Biblioteca Campus Juazeiro: [biblioteca.juazeiro@univasf.edu.br](mailto:biblioteca.juazeiro@univasf.edu.br) -Biblioteca Campus Ciências Agrárias: [biblioteca.fazenda@univasf.edu.br](mailto:biblioteca.fazenda@univasf.edu.br) -Biblioteca Campus Serra da Capivara: biblioteca.srn@univasf.edu.br -Biblioteca Campus Senhor do Bonfim: [biblioteca.sbf@univasf.edu.br](mailto:biblioteca.sbf@univasf.edu.br) -Biblioteca Campus Paulo Afonso: [biblioteca.paf@univasf.edu.br](mailto:biblioteca.paf@univasf.edu.br) -Biblioteca Campus Salgueiro: biblioteca.salgueiro@univasf.edu.br -Biblioteca Espaço Plural: biblioteca.plural@univasf.edu.br

- 
- 
- 
- 
- 
- 
- 
- 

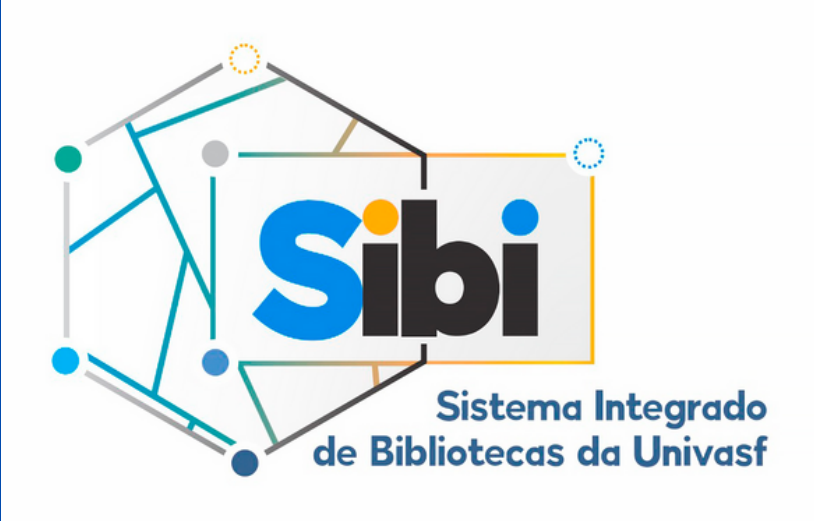

### Em caso de dúvidas, entre em contato com a Biblioteca do seu Campus: